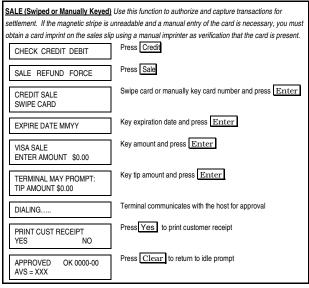

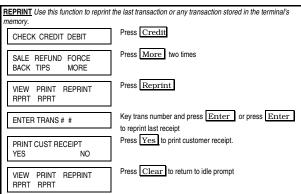

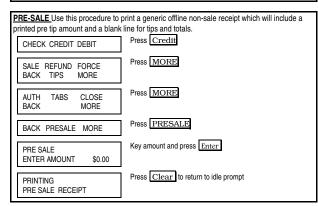

| DEBIT SALE (with Cash Back) (//           | se this function to authorize and capture transactions for settlemen                         |
|-------------------------------------------|----------------------------------------------------------------------------------------------|
| CHECK CREDIT DEBIT                        | Press Debit                                                                                  |
| SALE REFUND                               | Press Sale                                                                                   |
| DEBIT SALE<br>SWIPE CARD                  | Swipe card on terminal or pin pad  Debit card can't be manually keyed                        |
| ENTER LAST 4 DIGITS                       | Key last 4 digits of account number and Press Yes                                            |
| DEBIT SALE<br>ENTER AMOUNT \$0.00         | Key amount and press Enter                                                                   |
| CASHBACK AMT? \$0.00                      | Key cashback amount and press Enter                                                          |
| TERMINAL MAY PROMPT:<br>TIP AMOUNT \$0.00 | Key tip amount and press Enter                                                               |
| TOTAL \$0.00<br>ENTER PIN                 | Instruct customer to enter PIN via PIN pad and press  Enter. Do not ask customer for the PIN |
| DIALING                                   | Terminal communicates with the host for approval                                             |
| PRINT CUST RECEIPT?<br>YES NO             | Press Yes to print customer receipt                                                          |
| DEBIT SALE<br>APPROVED 000000             | Press Clear to return to idle prompt                                                         |
| ORCE SALE Use this function to            | capture transactions when voice approval has been obtained.                                  |
| CHECK CREDIT DEBIT                        | Press Credit                                                                                 |
| SALE REFUND FORCE                         | Press Force                                                                                  |
| CREDIT FORCE<br>SWIPE CARD                | Swipe card or manually key card number and press Enter                                       |
| EXPIRE DATE MMYY                          | Key expiration date and press Enter                                                          |
|                                           | Key amount and press Enter                                                                   |

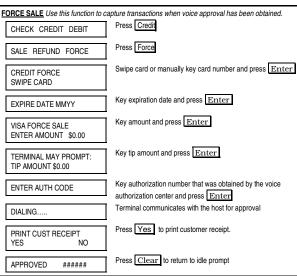

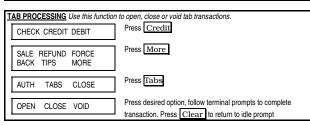

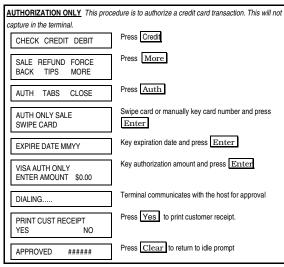

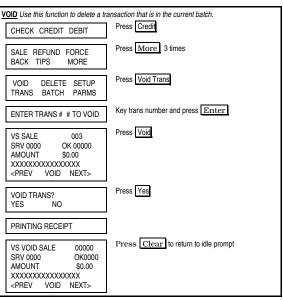

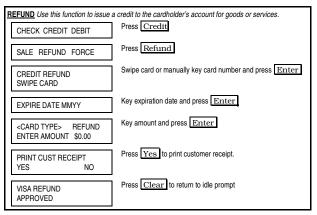

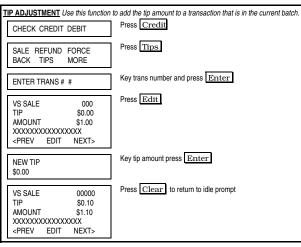

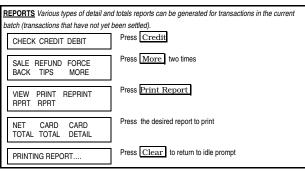

|                                                           | d totals reviews can be generated for transactions in the current                       |  |
|-----------------------------------------------------------|-----------------------------------------------------------------------------------------|--|
| batch (transactions that have not yet  CHECK CREDIT DEBIT | Press Credit                                                                            |  |
| SALE REFUND FORCE<br>BACK TIPS MORE                       | Press More two times                                                                    |  |
| VIEW PRINT REPRINT<br>RPRT RPRT                           | Press View Report                                                                       |  |
| NET CARD CARD<br>TOTAL TOTAL DETAIL                       | Press the desired report to view                                                        |  |
| TERMINAL MAY PROMPT:<br>INVOICE <b>OR</b> CLERK#          | Key invoice or clerk number and press Enter                                             |  |
| VS VOID SALE                                              | Press Clear to return to idle prompt or press Next to scroll through other transactions |  |
|                                                           |                                                                                         |  |
| I -                                                       | n to print a report showing all transactions with open tips.  Press Credit              |  |
| CHECK CREDIT DEBIT                                        |                                                                                         |  |
| SALE REFUND FORCE<br>BACK TIPS MORE                       | Press More three times                                                                  |  |
| OPEN BATCH BATCH<br>TIPS UNLOCK HISTORY                   | Press Open Tips                                                                         |  |
| SERVER ID                                                 | Key server id Press Enter or Press Enter for all                                        |  |
| PRINTING OPEN TIPS                                        | Press Clear to return to idle prompt                                                    |  |
|                                                           |                                                                                         |  |
| CHECK CREDIT DEBIT                                        | his function to print tips, cash and grand totals for each server.  Press Credit        |  |
| SALE REFUND FORCE<br>BACK TIPS MORE                       | Press More two times                                                                    |  |
| VIEW PRINT REPRINT<br>RPRT RPRT                           | Press Print Report                                                                      |  |
| SERVER SERVER<br>TABS TOTAL DETAIL                        | Press <u>Server Totals</u>                                                              |  |
| SERVER ID                                                 | Key server id Press Enter or Press Enter for all                                        |  |
| PRINTING SERVER TOTALS                                    | Press Clear to return to idle prompt                                                    |  |
| SETTLE Use this function at the end                       | of each day to settle the batch for payment and clear your terminal                     |  |
|                                                           | cedures are only necessary if Auto Close is disabled.                                   |  |
| CHECK CREDIT DEBIT                                        | Press Credit                                                                            |  |
| SALE REFUND FORCE<br>BACK TIPS MORE                       | Press More                                                                              |  |
| AUTH TABS CLOSE                                           | Press Close                                                                             |  |
| DIALING                                                   | Terminal communicates with the host for approval                                        |  |
| I <del></del>                                             | Press Clear to return to idle prompt                                                    |  |

## FIRST DATA FD SERIES QUICK REFERENCE GUIDE

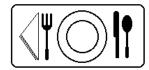

## Restaurant {FDO1001}

| VOICE AUTHORIZATION NUMBERS |
|-----------------------------|
| MC/VS                       |
| AMEX                        |
| DISCOVER/NOVUS              |
| OTHER                       |
| CUSTOMER SUPPORT            |
|                             |

| PROGRAMMING INFORMATION   | <u> </u> |
|---------------------------|----------|
| Merchant Number           |          |
| Merchant ID (MID)         |          |
| Terminal ID (TID)         |          |
|                           |          |
| Touch Tone or Rotary Dial |          |
|                           |          |

05092007 QRG-

© 2007 First Data. All rights reserved. All trademarks and service marks referenced in this material are the property of their respective owners.